# Domestic Wire Transfers

The wires module supports the ability for users to submit domestic wire transfer requests using onetime forms or templates that allow you to save wire information and instructions for repetitive use.

### Wire Transfer Permissions

Your business needs to be allocated Wire Transfer permissions and limits by your financial institution before you can use wires.

### Wire Companies

If your business has divisions or multiple locations, you may have one or more wire companies available to you when you create a wire transfer. Wire Companies have unique names (e.g. Company B, Division B, or Location) and wire offset accounts that can be used to fund your wire requests. Wire Companies also control the business name and street address included in your wire submission.

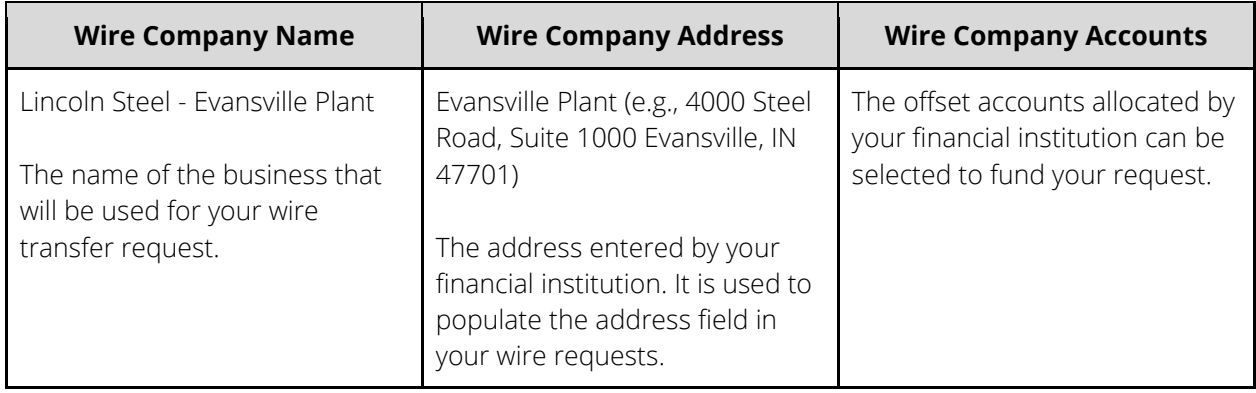

## Wire Role Permissions & Transaction Limits

Before you can create and schedule domestic wire transfer requests, your business role must be allocated wire feature permissions, actions (add, delete, approve wires), offset accounts and access to wire companies (if enabled).

Sub User Role Permissions

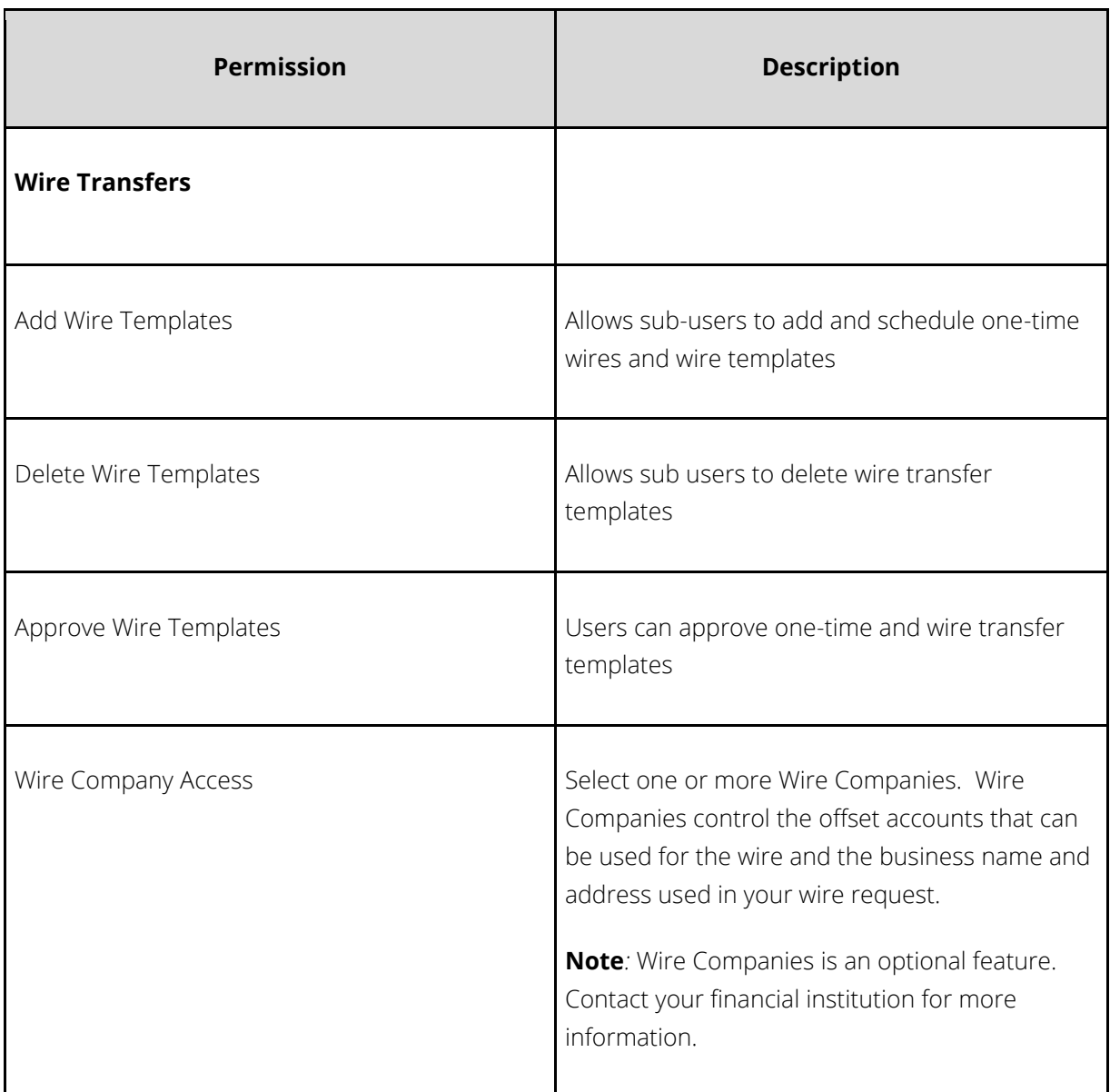

Sub User Role Wire Transaction Types

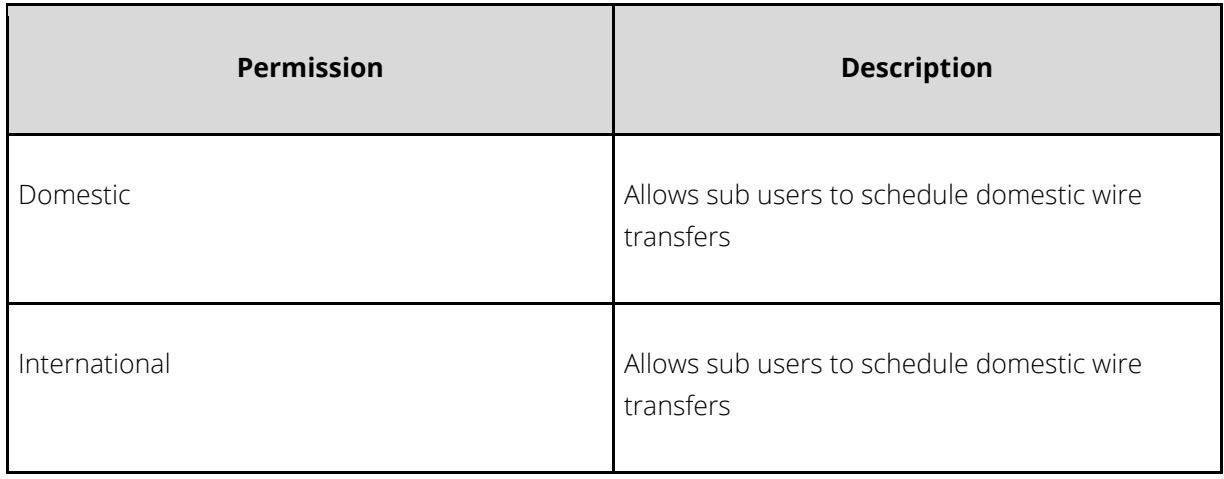

#### Sub User Role Wire Limits

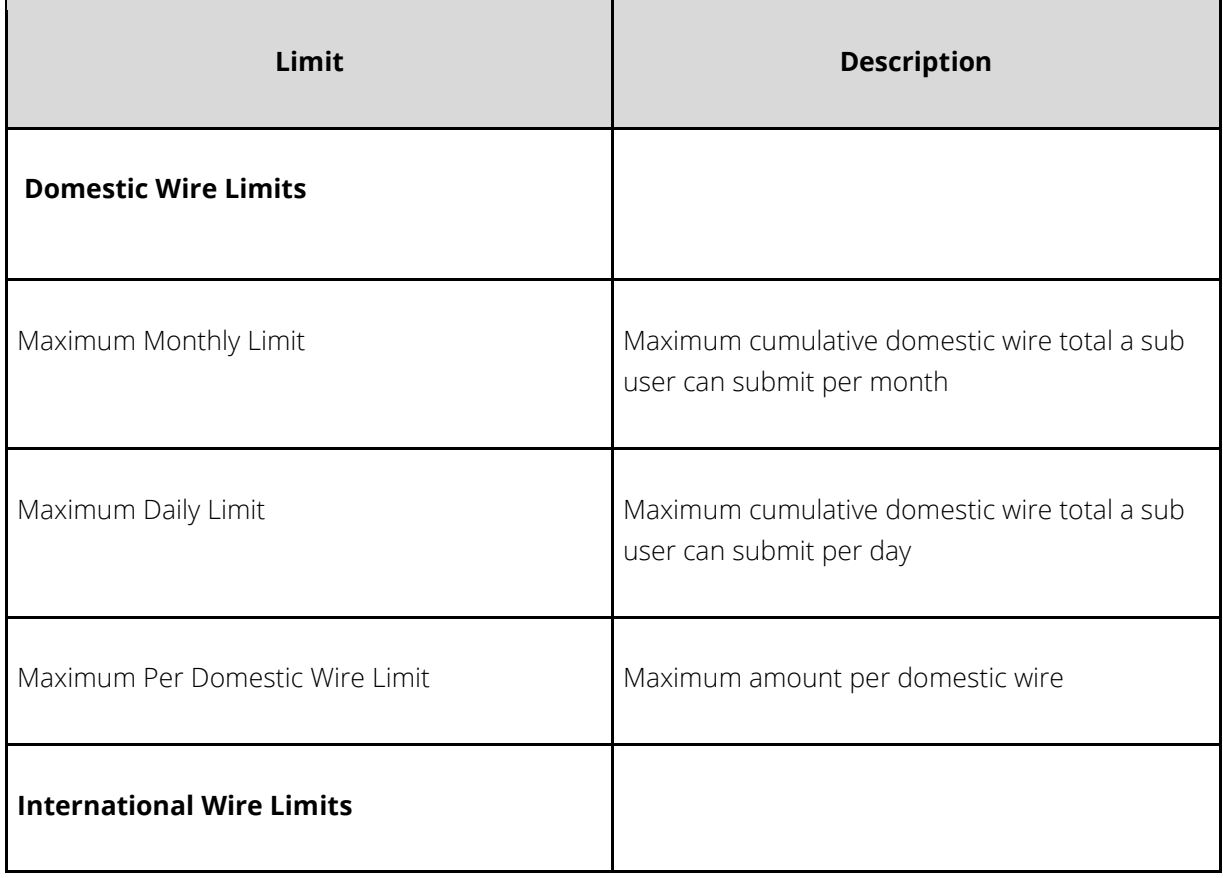

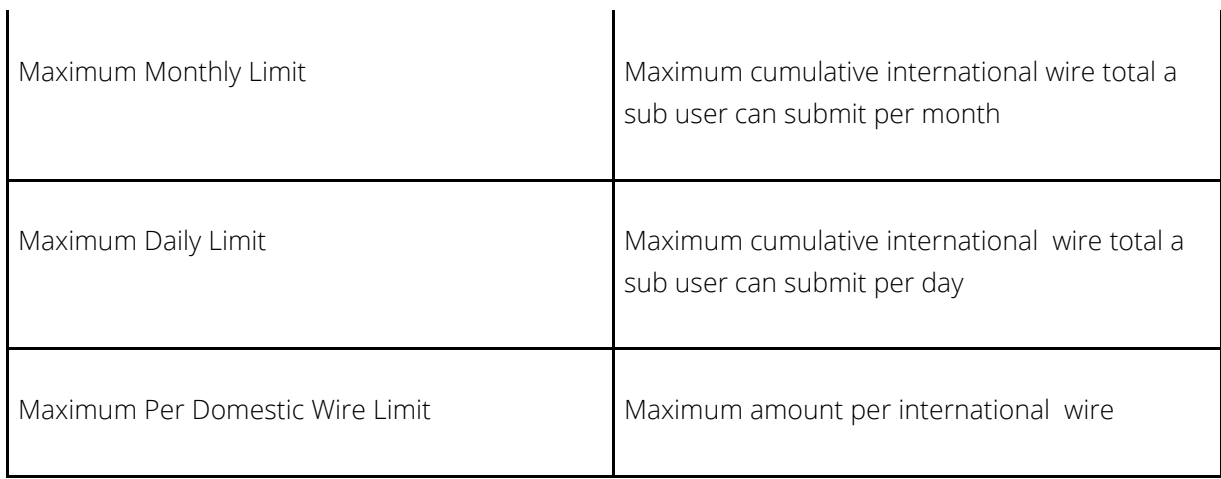

#### Creating Wire Transfer Templates

If you send wires to the same business or individual on a regular basis, you can create a wire template that stores beneficiary details for future (repetitive) use, unlike a one-time wire, which is submitted for processing, but the instructions are not saved for future use.

From the Templates screen, click Create New Wire Template, select Domestic as a wire type and complete all required fields.

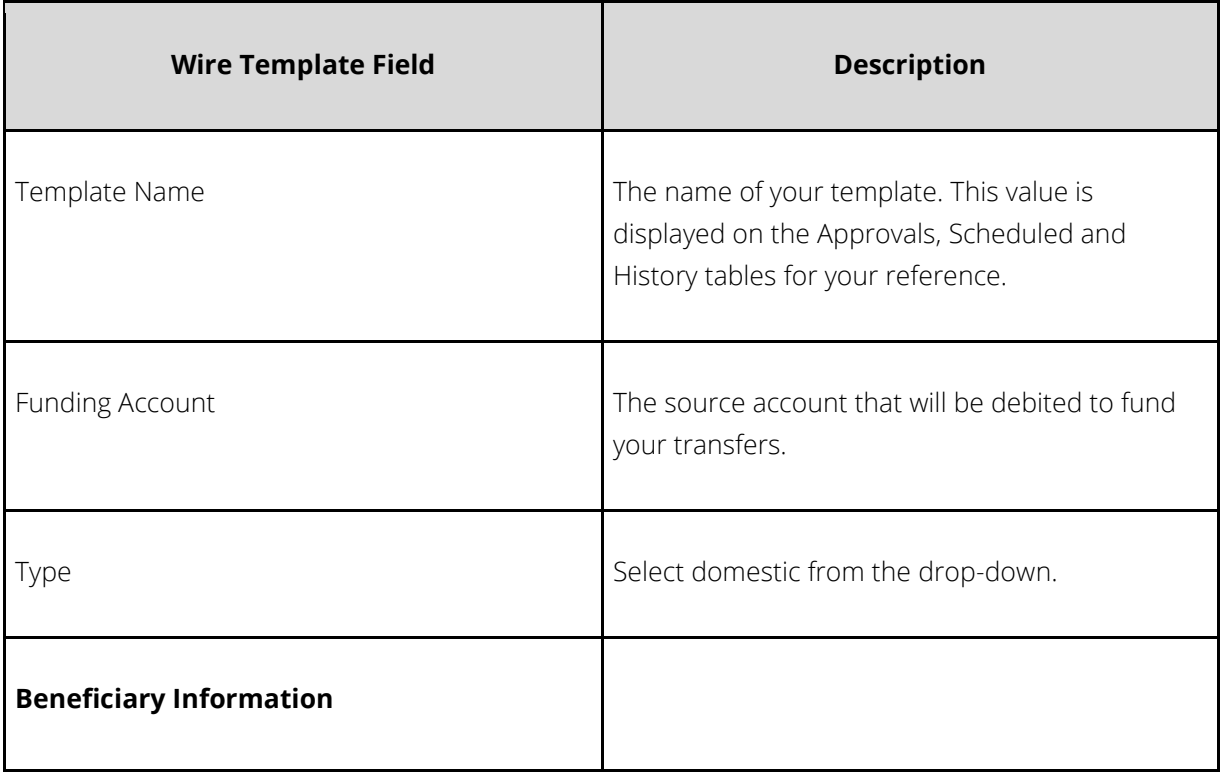

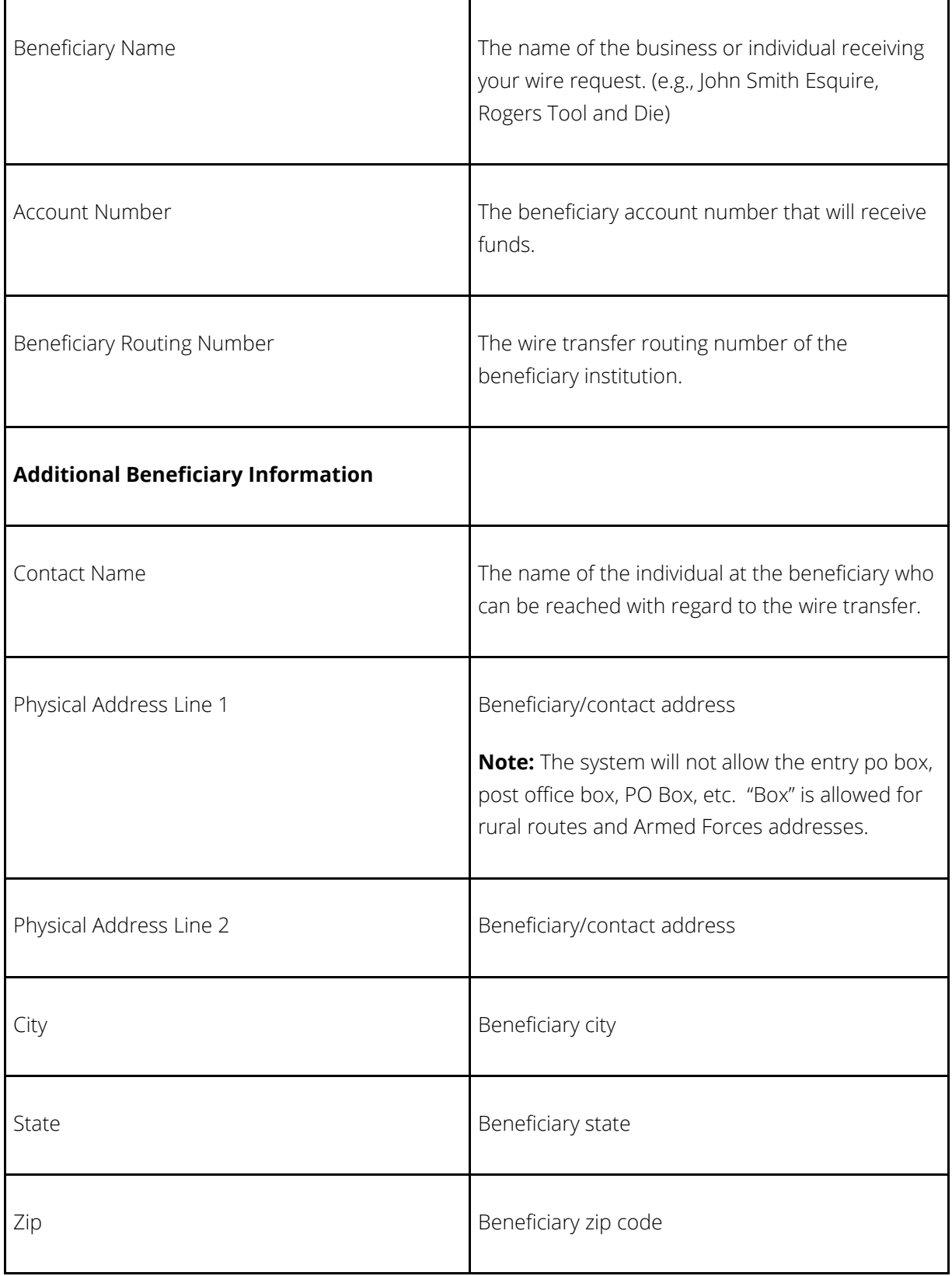

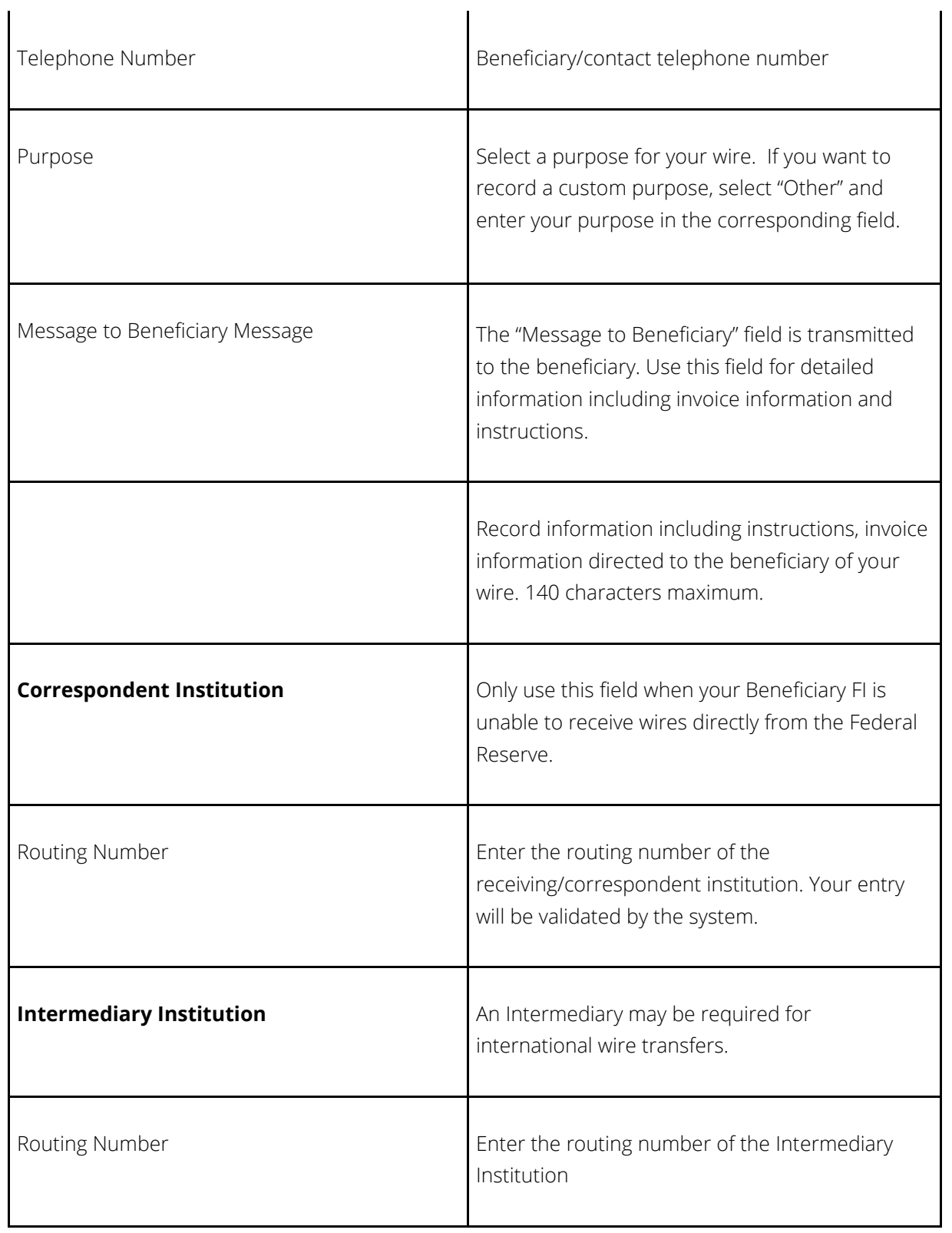

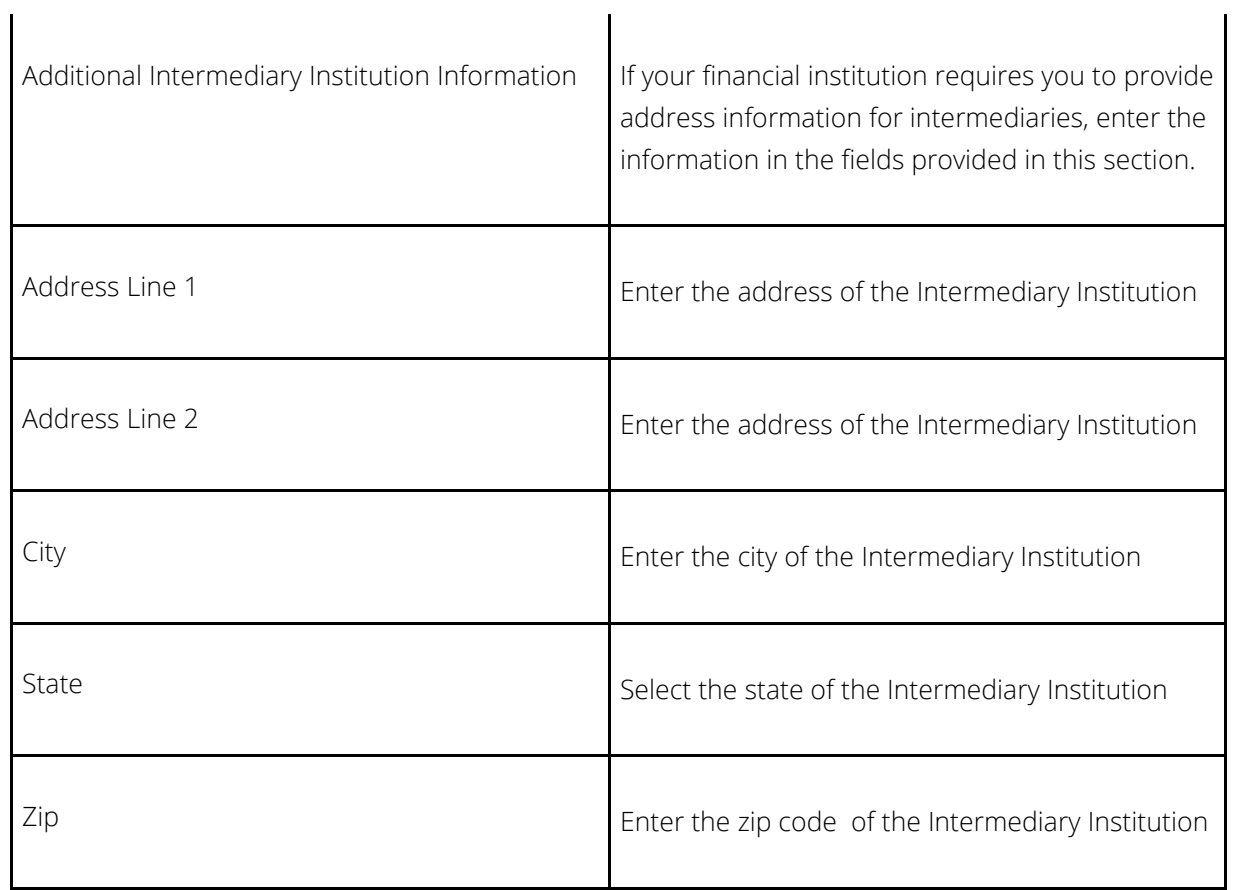

Scheduling One-Time Domestic Wire Transfers

Select One-Time Wire from the navigation menu and complete all required fields.

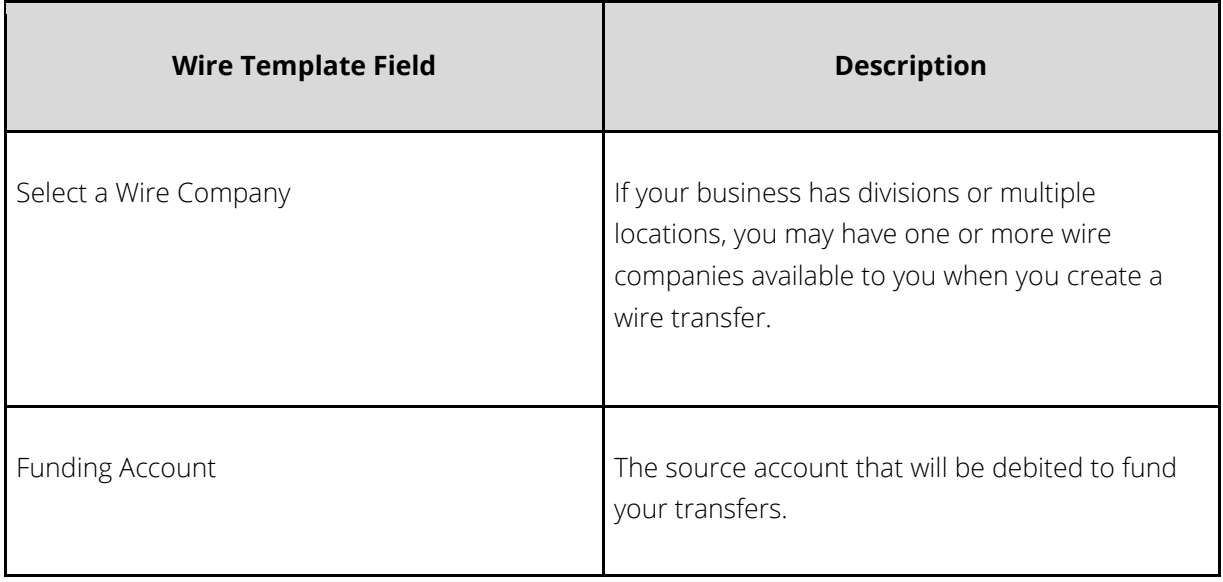

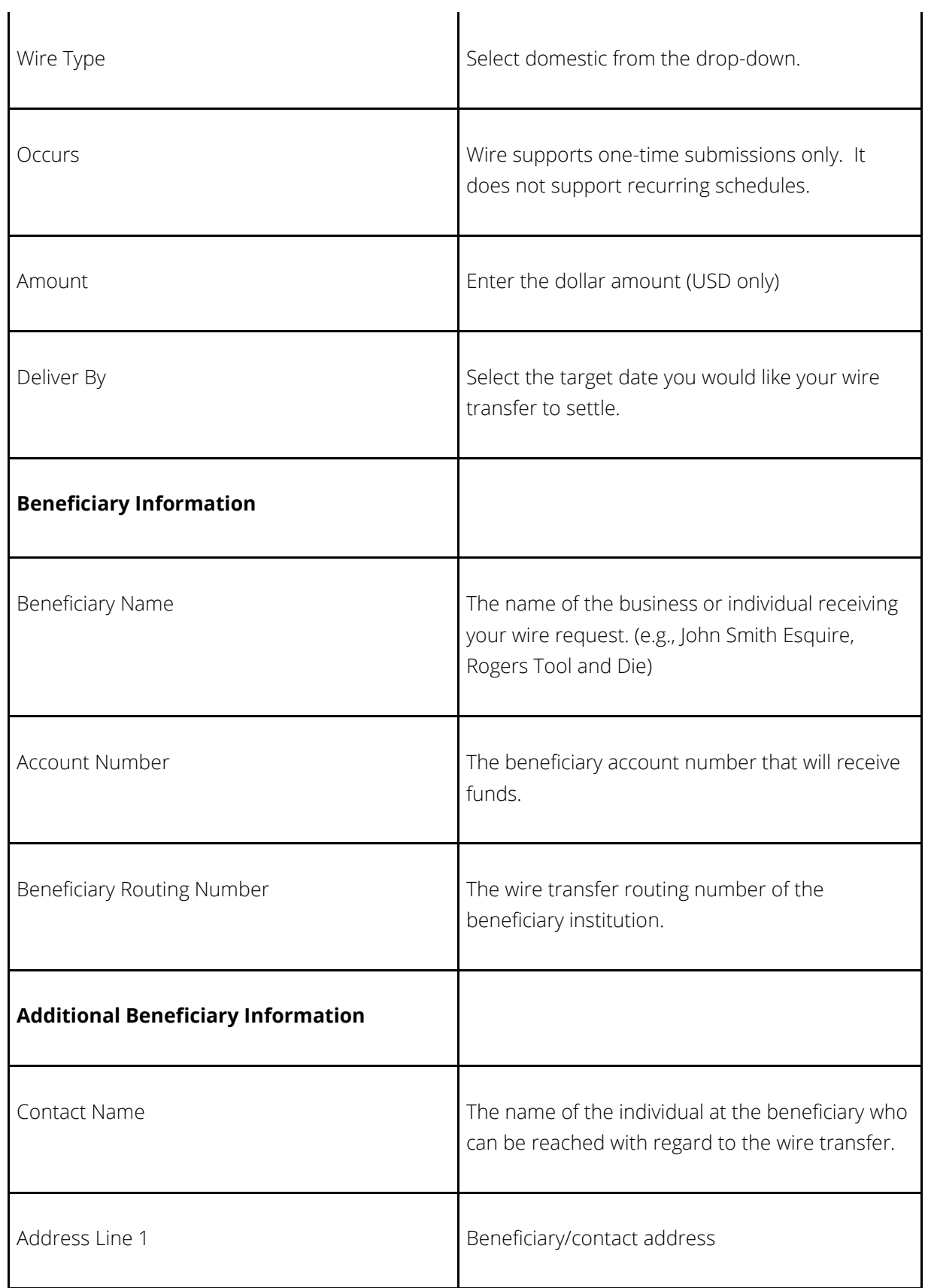

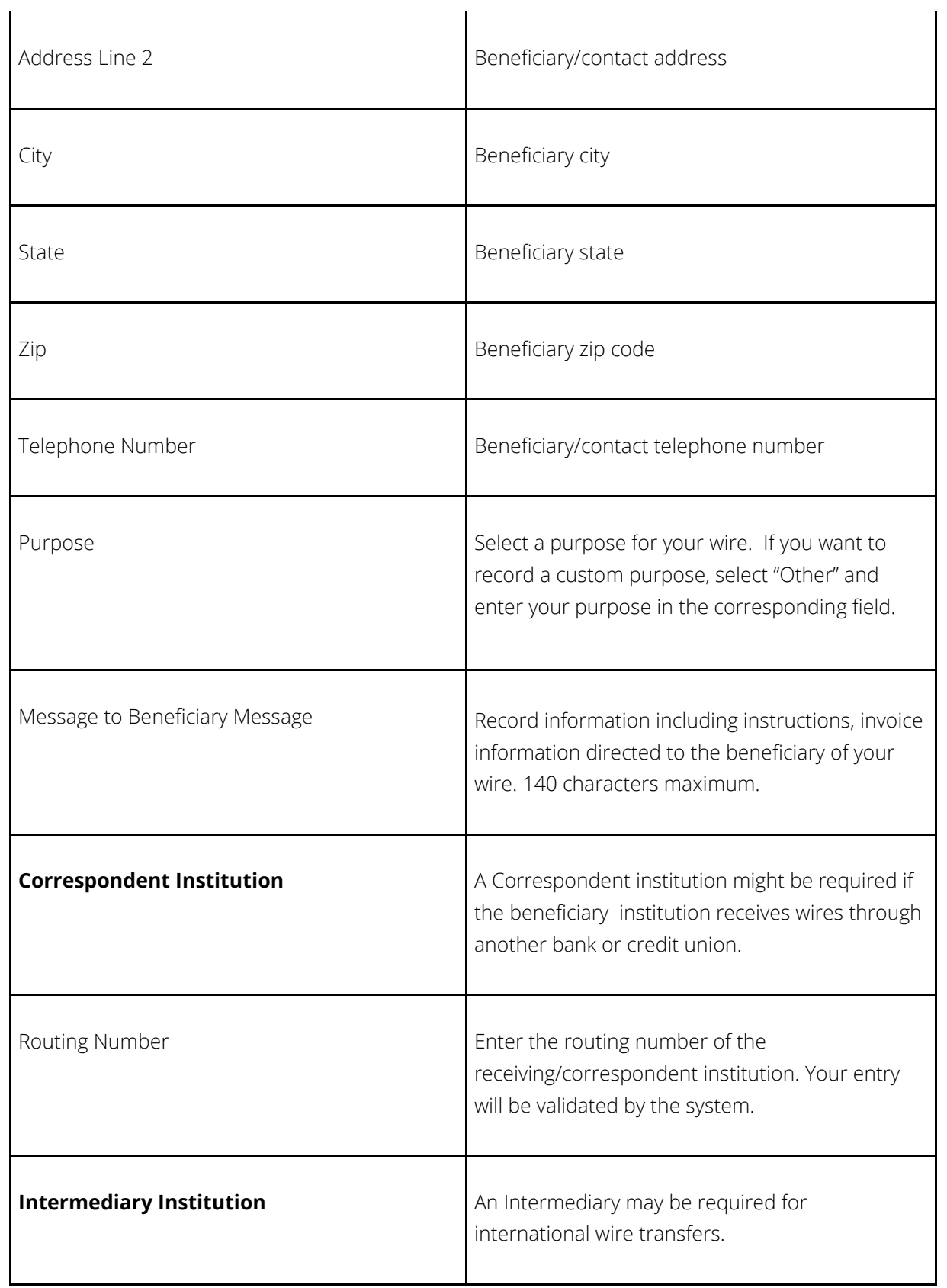

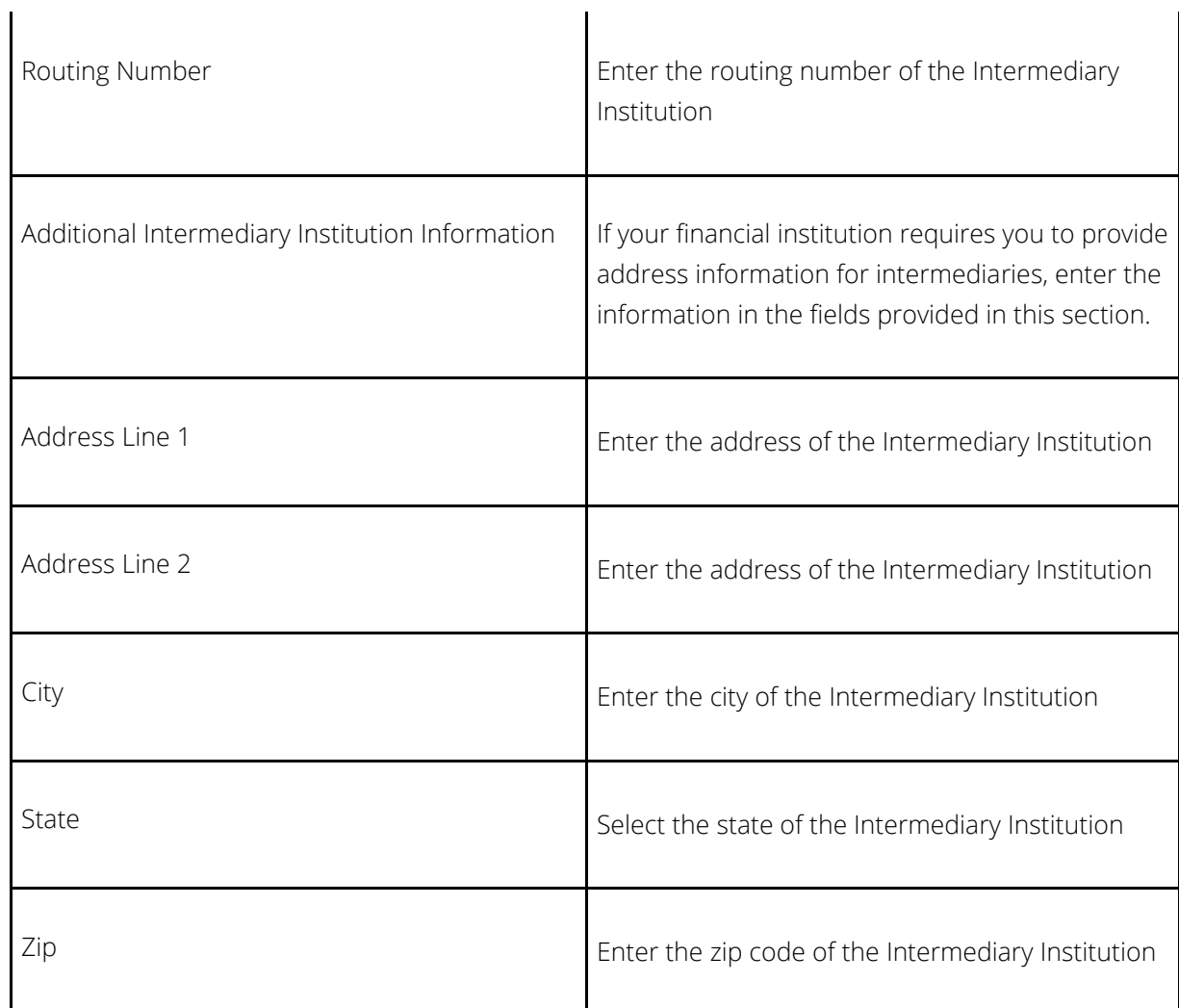

Click the "Review" button. The application scrolls to the top of your wire requests. Please review your information for accuracy.

Actions

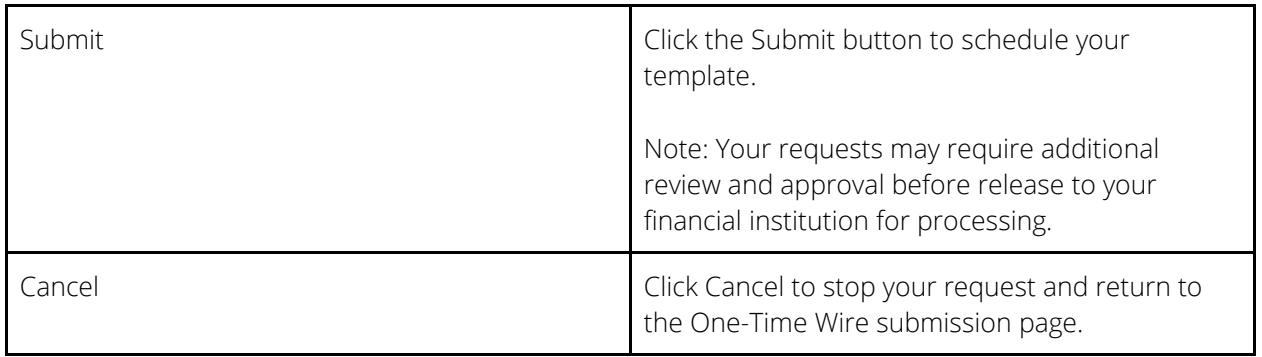

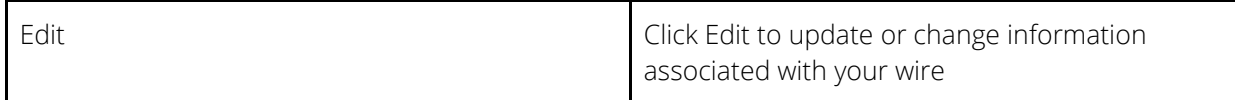

After clicking "Submit" the system displays a confirmation page that can be printed for record keeping. Your request may require additional review and approval before release to your financial institution for processing.

## Approving Wire Transfer Requests

Depending on the approval setting established by your financial institution, your business may be required to approve your templates before submitting them for processing.

If your business is required to approve templates before release, one of the following rules is enforced:

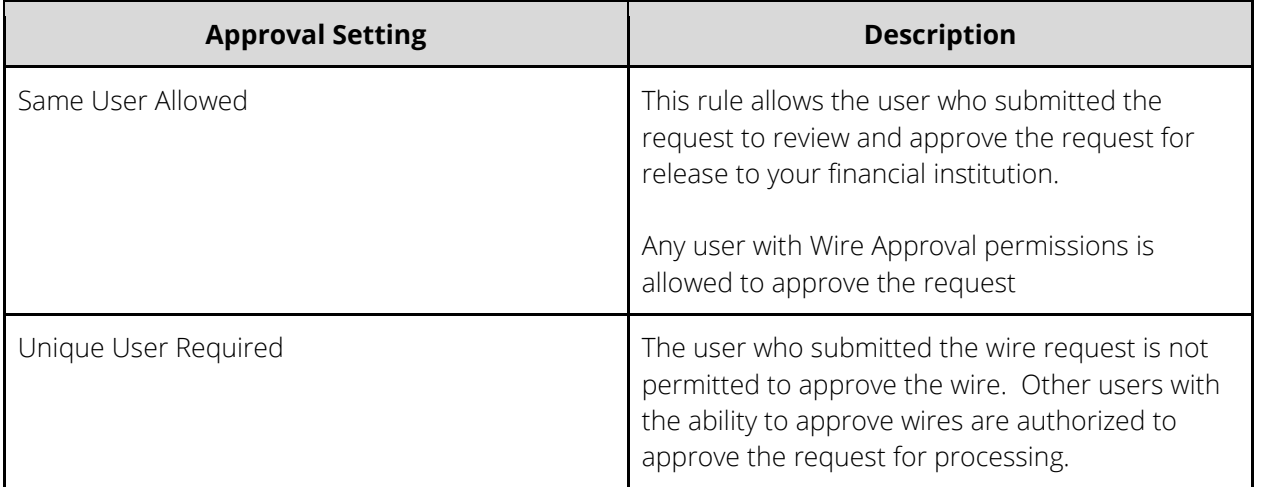

#### Multi-Factor Challenge

A MFA (Multi-Factor Challenge) might be presented when a user schedules and/or approves wire transfer requests. Two-factor verification adds an extra layer of security to your account by allowing you to enter a code that you received in a second channel, such as SMS, email or Google Authenticator.

Depending on your financial institution, you may be challenged each time you schedule or approve a wire request during your online banking session or the first time you perform the action within a session.

## Scheduled Wire Transfers

The Scheduled tab displays one-time wires and recurring template schedule dates and details.

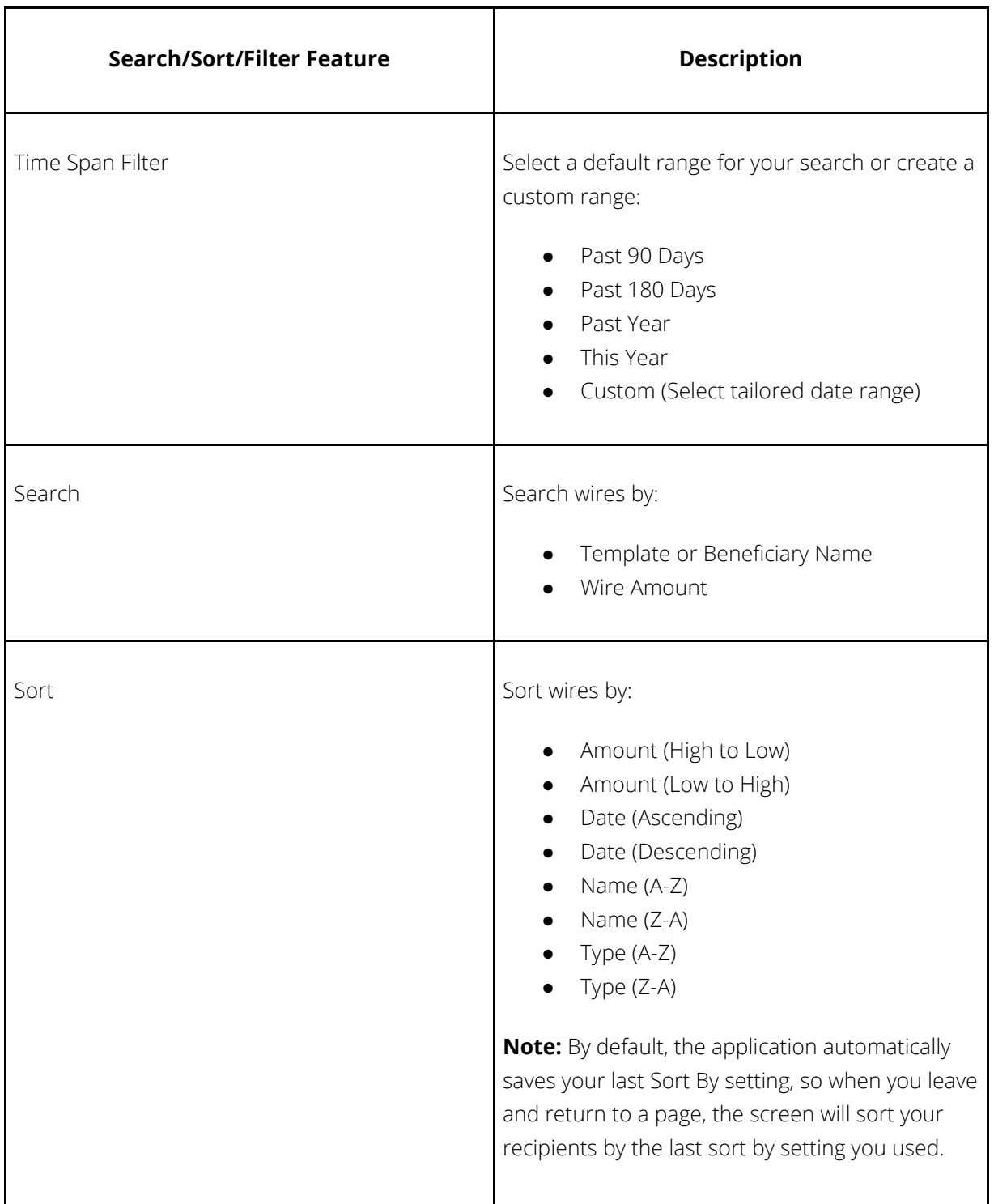

Wire Statuses

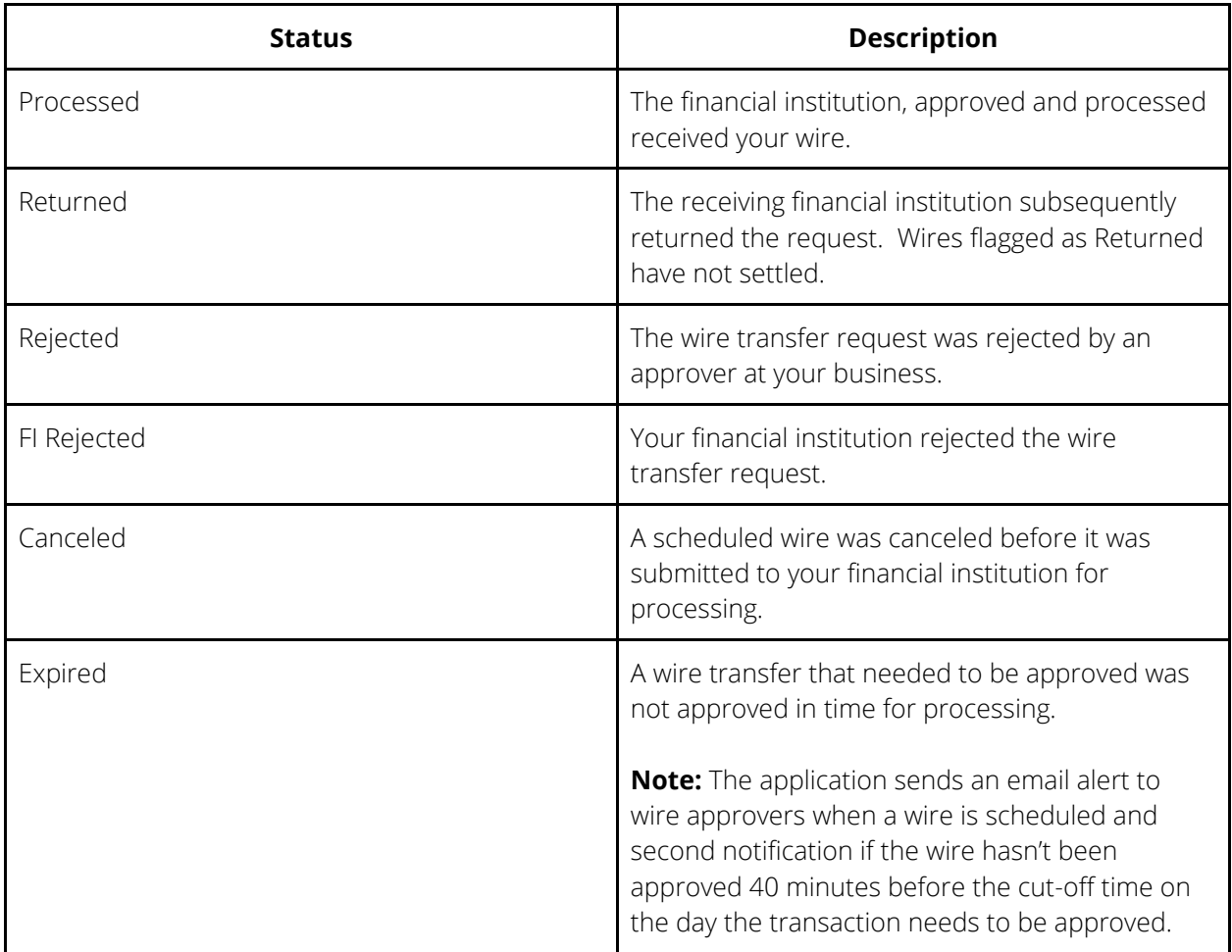

## Wire Transfer History

The History tab displays one-time wires and recurring template information.

Search, Sort and Filter Wire History

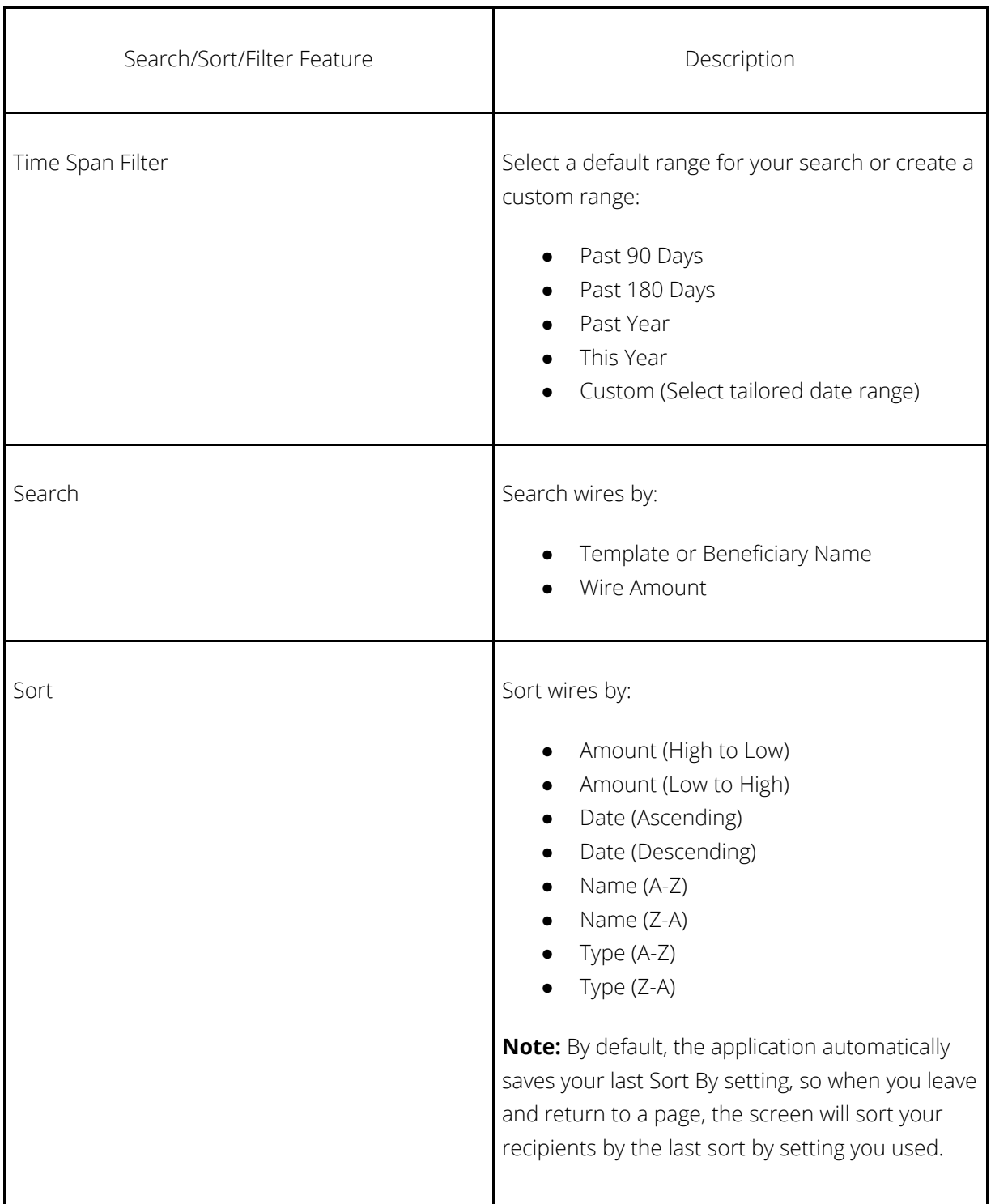

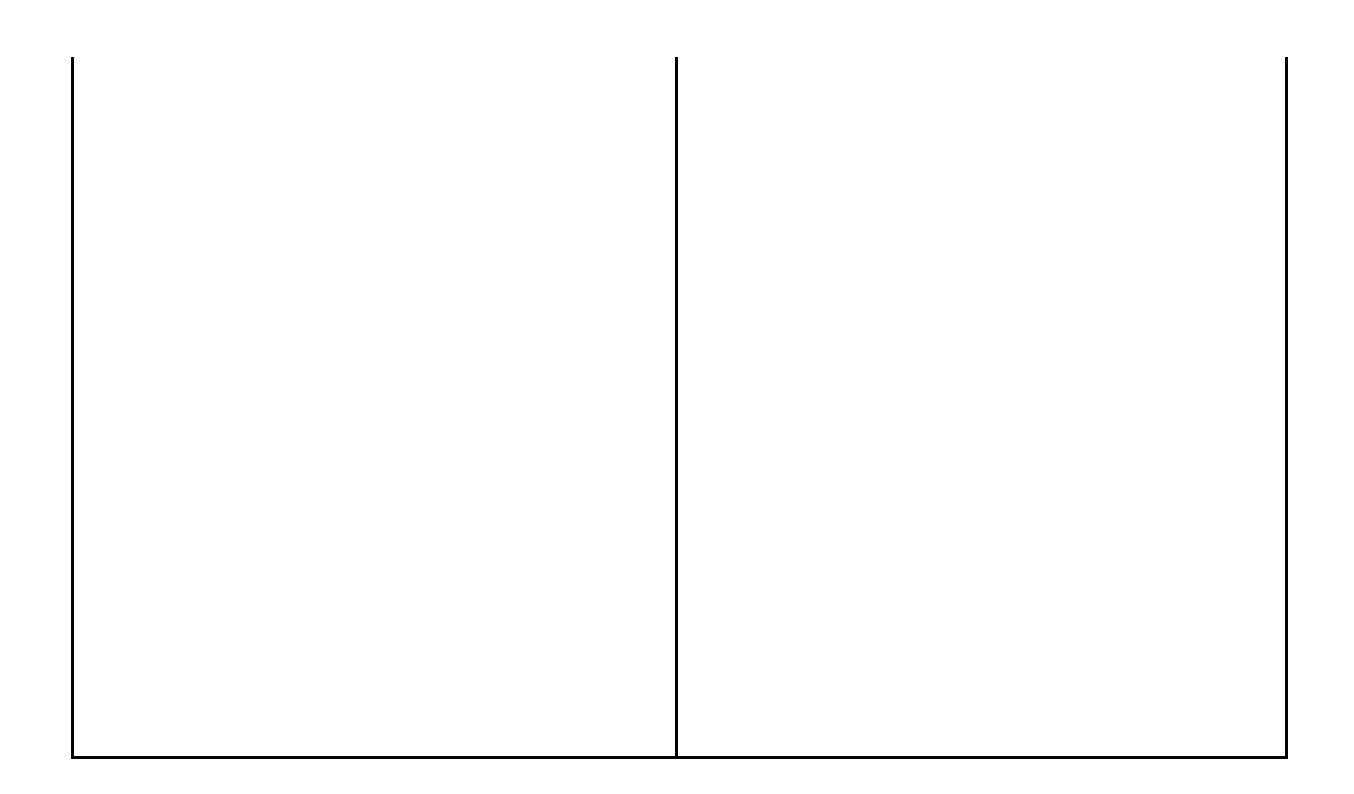

#### Exporting Wire Transfer History

Users can export history search results in .csv format. To export your report, click the Export icon located near the upper right-hand corner of the History screen.

## Wire Limits & Cut-Off Times

Select Limits & Cut-off Times to view your individual wire limits and your institution's daily wire cut-off times.

### Wire Alerts

Business users can manage business Wire subscription alerts by selecting the Alerts tab in the "kabob" (…) menu. On the main alerts page, you can establish alerts for accounts (balance and transaction alerts) transfers, credit card alerts and business alerts including Wire approval alerts.

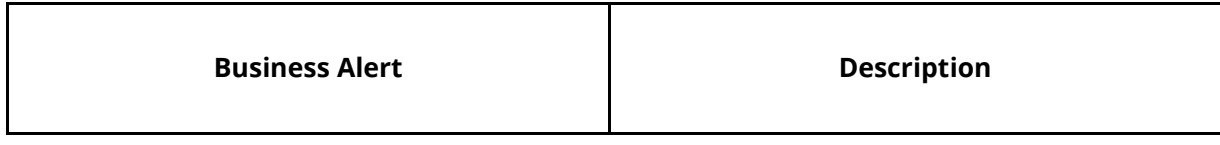

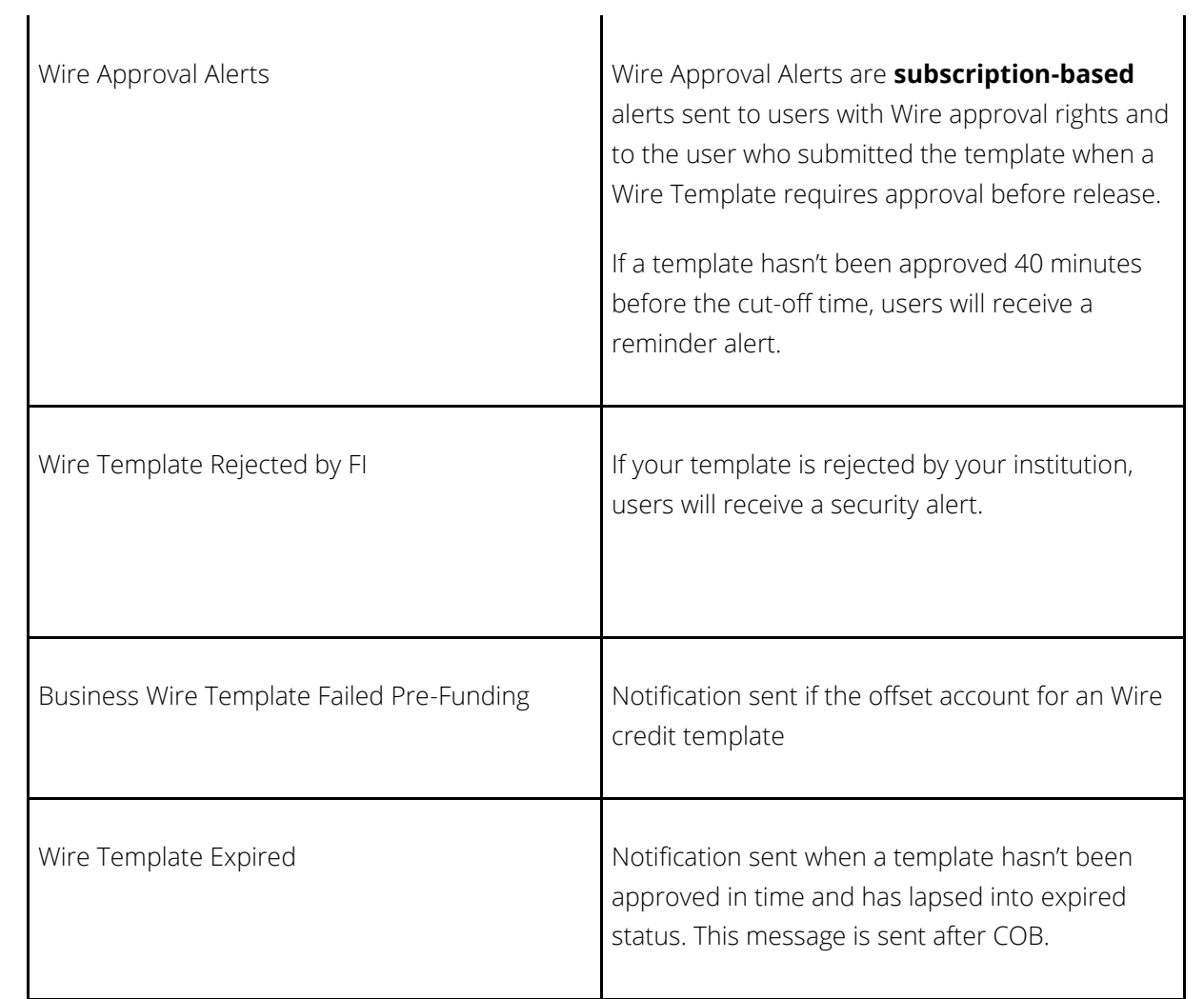

\*\*\*End Document\*\*\*